www.webardora.net

Con la llegada de HTML5 las páginas web pueden mostrar un tipo de fuente concreto independientemente de si la fuente está instalada o no en el equipo en el cual se observa la página, esto puede permitir que nuestro trabajo tenga una mayor "vistosidad" sin esfuerzo por nuestra parte. Veamos como conseguirlo.

En todos los tipos de contenidos que puede crear con Ardora observará que para varios apartados tiene la posibilidad de especificar un determinado tipo de letra (fuente).

 $\bar{A}$ Verdana, Geneva, sans-serif

Al hacer clic sobre el botón "A" se abrirá una ventana en la que deberá de escoger la tipografía que desee para el apartado en cuestión.

En esta ventana hay dos grupos:

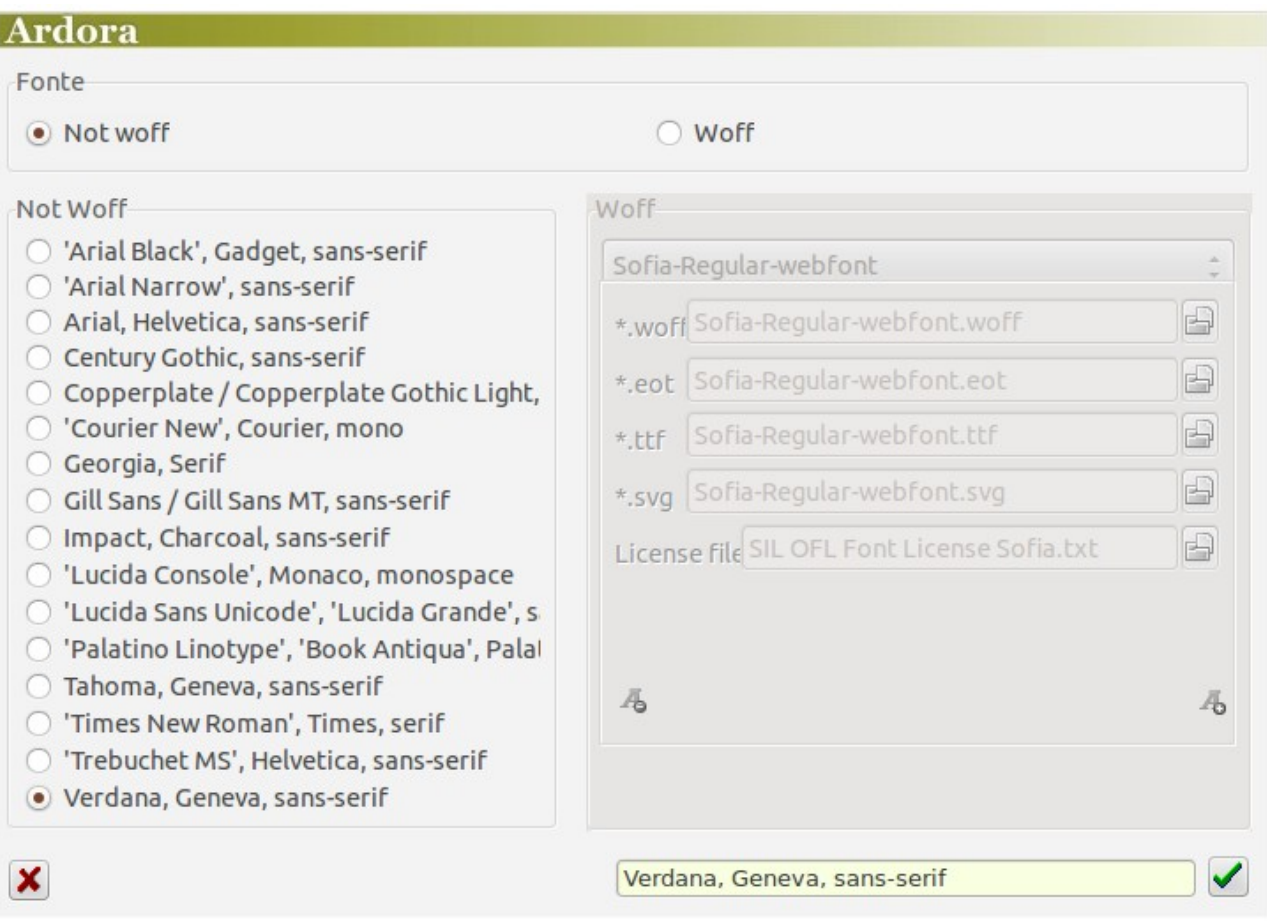

## **Las fuentes tipográficas en los contenidos creados con Ardora**

www.webardora.net

**Not Woff:** Son fuentes que no requieren de ningún tipo especial de archivo, se han incluido las que presentan la garantía de tener el mismo aspecto independientemente del navegador, sistema operativo o dispositivo usado.

**Woff** (Web Open Font Format): Estos formatos, pensados para ser usados en páginas web nos garantizan que nuestros contenidos serán "vistos" con el mismo tipo de tipografía aunque esa fuente no esté instalada en el ordenador o dispositivo usado. El único punto en contra que tienen es que, para

que esto ocurra, se deben de distribuir los archivos con su formato dentro de los archivos de actividades y páginas creadas con el programa. Esto implica (fundamentalmente en conexiones lentas) un retardo en la carga de los contenidos.

Con Ardora se distribuyen algunos tipos de estas fuentes (*se incluye archivo de licencia para cada una de ellas a excepción de "Escolar 8" distribuida con la autorización de su autor José Boo, uno de los colaboradores de Ardora*) pero se pueden añadir/quitar las que estime oportuno mediante los botones inferiores ("A" con signos "-" o "+").

Al pulsar sobre el botón de añadir fuente la ventana tomará el aspecto de la imagen de la derecha de este texto para que indiquemos en donde se encuentran cada uno de los tipos de archivo que se especifican. Incluyendo todos los tipos, al igual que ocurre con el audio (mp3 y ogg) tendremos la garantía de que, mientras navegadores y dispositivos no se adaptan completamente a este nuevo estándar, sean vistos correctamente.

Es importante que incluya el fichero de licencia "License file" ya que esté será también distribuido junto con los contenidos

elaborados. **Recuerde que la distribución de archivos ajenos a Ardora se hace bajo su propia**

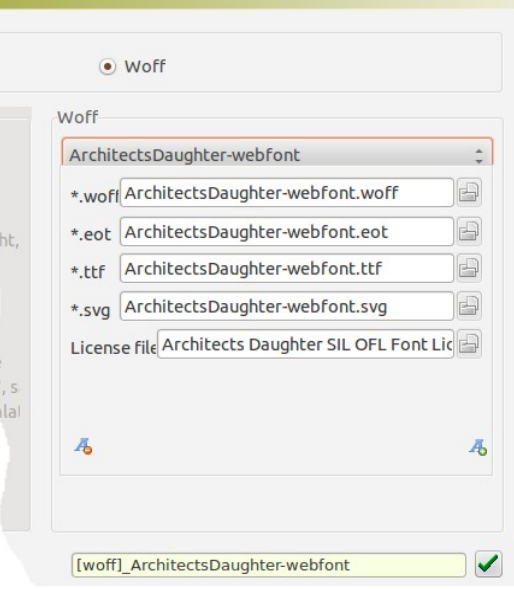

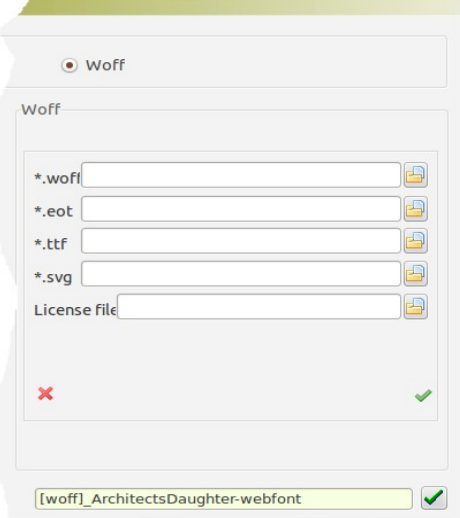

## **responsabilidad no la del programa.**

www.webardora.net

En la web existen algunos lugares como "**fontsquirrel**" en los que podemos obtener fuentes en algunos de los formatos indicados.

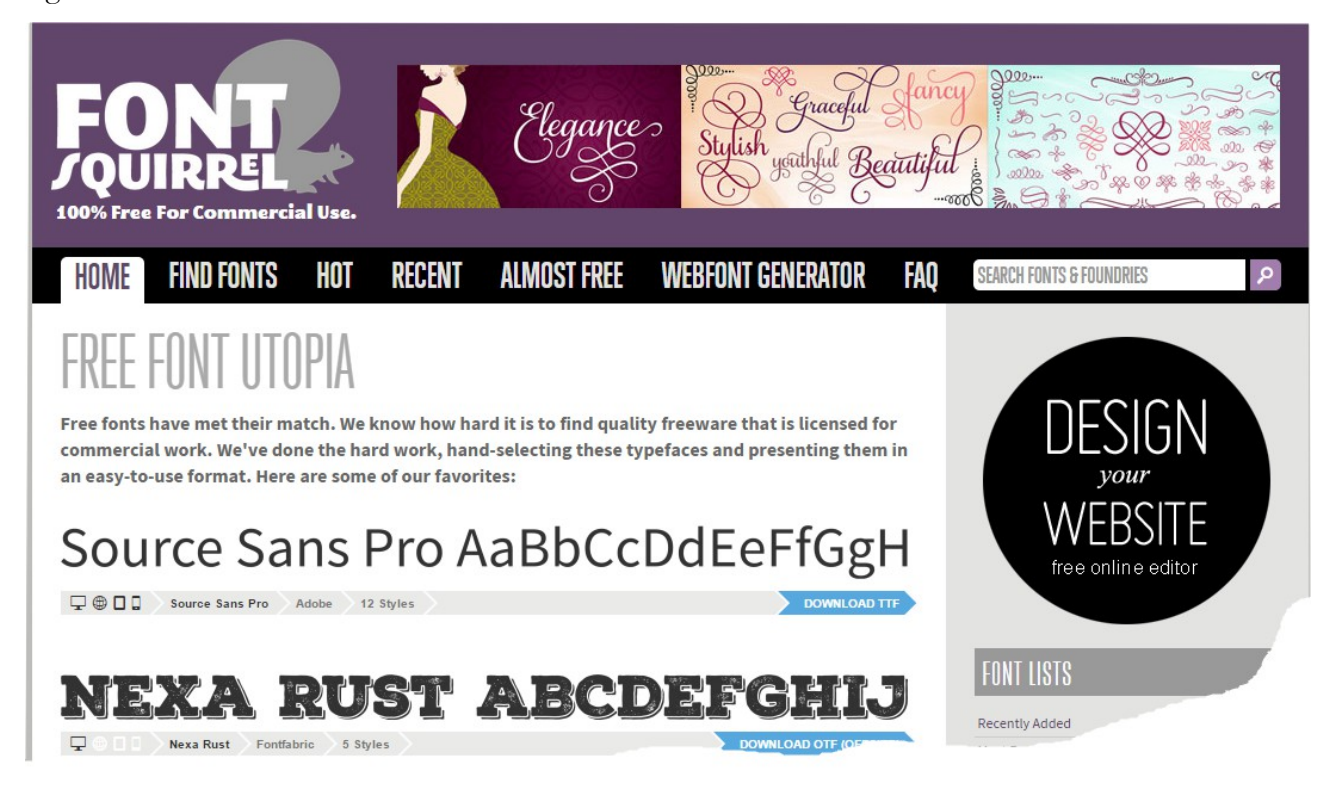

Observe que en la columna de la derecha puede hacer una "consulta" en la que se incluyan únicamente fuentes para la web (**webfont**).

En la lista de fuentes obtendrá un archivo zip en el que se incluye normalmente el archivo de la fuente (un archivo otf) y un archivo con la licencia de uso de la fuente.

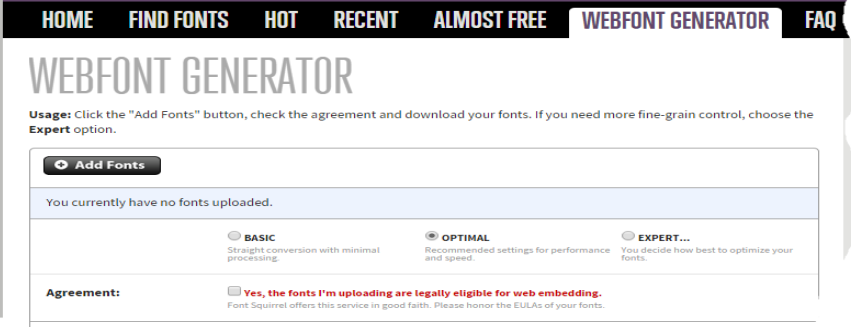

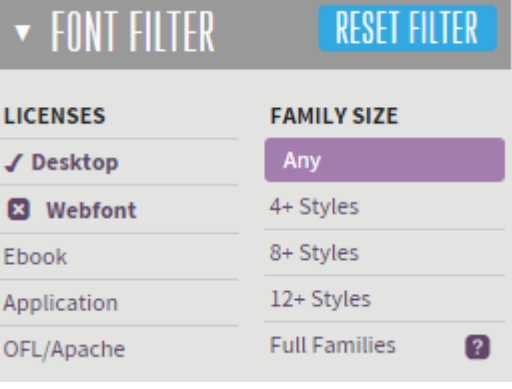

Para conseguir los otros formatos seleccione en el menú superior "webfont generator".

## **Las fuentes tipográficas en los contenidos creados con Ardora**

www.webardora.net

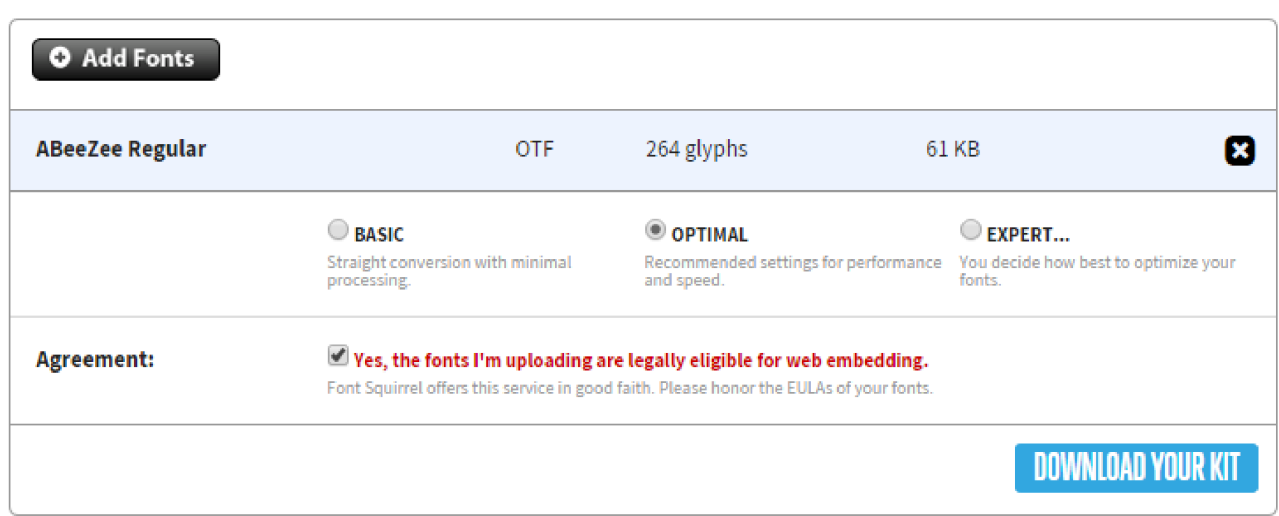

Pulse sobre "Add Fonts" y "suba" el archivo de la fuente de la que quiere obtener los distintos tipos, si la fuente puede ser convertida aparecerá su nombre (fondo azul celeste), a continuación debería de consultar la licencia de la fuente para saber si puede marcar la casilla de "Yes, the fonts ...". Finalmente pulse en el botón de fondo azul "Download your kit" con lo que se obtendrá un fichero zip dentro del cual, entre otros, están los tipos de archivos que necesita para añadir a Ardora.

**IMPORTANTE:** Estas fuentes se encuentran, dentro de la carpeta "**Arquivos**", en la subcarpeta "woff", si añade alguna fuente se creará aquí una carpeta con el nombre de la fuente. Si desea llevar sus fuentes a otro lugar (otro ordenador por ejemplo) donde tenga Ardora copie la carpeta "woff" y "peguela" reemplazando la existente. NO es aconsejable manipular directamente el contenido de estas carpetas.